#### **Curriculum Guide: Concentration Form**

The Program form is used to add or revise concentrations

- <u>Submitting a new concentration form</u>
- <u>Revising an concentration</u>
- <u>Retiring an existing concentration</u>
- <u>Additional resources</u>

## Submitting a new concentration form

| 1 | Start a new concentration form:<br>Login to Kuali with your UNM<br>netID and password. Select<br><i>Curriculum</i> .<br>Navigate to <i>My Dashboard</i> on the<br>left side of the screen.<br>Click on <i>Concentrations,</i> then<br>select the plus sign icon (+) to<br>start a new form. | <ul> <li>My Dashboard</li> <li>Action List</li> <li>Courses</li> <li>Programs</li> <li>Concentrations</li> </ul>                                                                                                    |
|---|----------------------------------------------------------------------------------------------------|----------------------------------------------------------------------------------------------------|
| 2 | Fill out all required fields:<br>Required fields are marked with<br>an asterisk (*).                                                                                                    | Campus ★<br>Main Campus ✓                                                                                                    |
| 3 | <b>Proposal information:</b><br>The sponsor is the faculty or<br>staff member who is proposing<br>the concentration. If you are the<br>sponsor, enter your own name<br>here. Occasionally, reviewers may<br>need to contact the sponsor with<br>questions about the proposal.               | Proposal Information         Sponsoring faculty/staff member *         The sponsor is the faculty or staff member who is proposing the course or program. If you are the sponsor, enter your own name here.         Test User    Sponsoring faculty/staff email * This information is required so that reviewers may contact the sponsor if they have questions. If you are the sponsor, enter your email here. |

| 4 | <b>Proposed Effective Term and Year:</b><br>Select the effective term you'd like<br>the new concentration to go into                                                                                                    | Effective Term and Year                                                                                                    |
|---|----------------------------------------------------------------------------------------------------|----------------------------------------------------------------------------------------------------|
|   | effect.                                                                                                    | Fall     2024                                                                                                    |
| 5 | Justification: Provide a clear,<br>concise summary of your<br>proposal. This helps reviewers<br>understand the context of<br>your request. Avoid acronyms,<br>departmental shorthand, or<br>internal jargon – reviewers outside<br>your department should be able<br>to understand the justification.                                                                                                    | Justification         Program Justification *         Please provide a brief justification of your request.         This new certificate will meet workforce needs. The certificate will prepare students for a career in underwater basket weaving, an indemand profession in New Mexico.                                                                                                    |
| 6 | <b>Associated forms:</b> Use the search tool to locate any related course forms (e.g. new or revised courses) and program forms.                                                                                                    | Associated Forms         Select any associated course forms that exist         Image: Constraint of the select and the select and the |
| 7 | Degree Name: Use the search tool<br>to select the associated program.<br>In the Catalog concentrations are<br>nested within the program entry.<br>Once the new concentration form<br>is approved, the concentration<br>will appear within the program<br>record.<br><i>Note: In Kuali, concentrations are<br/>mapped to degrees on a one-to-<br/>one basis. If you'd like to offer<br/>the same concentration across<br/>multiple degrees, you must submit<br/>a concentration form for each<br/>degree.</i> | <text><text><text><text><text><text></text></text></text></text></text></text>                                                                                                    |

| 8 | <b>Concentration Information:</b><br>Add the title of the concentration<br>and select the program level.                                                                                                    | Concentration Information<br>Please only add one concentration per form.                                                                                                    |
|---|----------------------------------------------------------------------------------------------------|----------------------------------------------------------------------------------------------------|
|   |                                                                                                    | Concentration Title *<br>Behavioral Science                                                                                                    |
|   |                                                                                                    | Program Level *<br>Undergraduate ~                                                                                                    |
|   |                                                                                                    | Undergraduate<br>Graduate Use Rule Catego                                                                                                    |
| 9 | Concentration Requirements:<br>Click Add Rules, then use the<br>rule builder tool to add required<br>courses.<br>Rules can be configured in<br>countless combinations, so<br>only the most common rules<br>are shown here. For a detailed<br>tutorial on the Rule Builder<br>Tutorial, visit the <u>Registrar's</u><br><u>Resources page</u> . | Concentration Requirements *<br>Courses required for concentration:<br>Use Rule Categories<br>Complete ALL of the following v All of A, B<br>Complete ALL of the following v All of A, B<br>Selected course(s) v<br>Earn at least 15<br>Courses<br>TEST 512 - Test Kuali Course<br>*<br>Courses |
|   | Additional requirements that are<br>not based on completing courses<br>(e.g. Comprehensive exam, thesis<br>defense) may be entered as a free<br>form text rule.                                                                                                    | TEST 512 - Test Kuali Course m<br>TEST 446D - Test complex restrictions V (4) m<br>TEST 001 - test new branch tech (3) m<br>B Free form text ↓<br>Non-course requirements can<br>be added as free form text.<br>Grand Total Credits: 15                                                         |

\_

|  | <b>Review and submit:</b> When you<br>are satisfied with your proposal,<br>select <i>Leave Edit Mode</i> at the top<br>right corner of the page to view a<br>preview.                                                                                                    | •      | Leave Edit Mode                        |            |
|--|----------------------------------------------------------------------------------------------------|--------|----------------------------------------|------------|
|  | If everything looks good, click<br><i>Submit For Approval</i> at the top<br>right, or continue editing.                                                                                                    | t      | Submit For Approval                    |            |
|  | After submitting your proposal,<br>you can monitor the progress<br>of your proposal by looking at the<br>workflow status. Click the triangle<br>icon next to <i>Workflow Status</i> in<br>the <i>Proposal Information</i> panel.<br>You'll receive an email<br>notification when your proposal is<br>approved. | Ø      | Edit                                   |            |
|  |                                                                                                    | 匬      | Delete Proposal                        |            |
|  |                                                                                                    | Ċ      | Sharing                                |            |
|  |                                                                                                    | Q      | Comments o                             |            |
|  |                                                                                                    | Propos | al Information                         |            |
|  |                                                                                                    |        | <b>flow Status</b><br>ogress           | collapse 💌 |
|  |                                                                                                    | Fo     | rm Submission, Proposer                |            |
|  |                                                                                                    | Su     | bmitted for Approval   Proposer        |            |
|  |                                                                                                    | •      | Anna Gay   8/01/2023 9:26 AM           |            |
|  |                                                                                                    | De     | partment Chair Approval, American Stu  | udies      |
|  |                                                                                                    | Wa     | aiting for Approval   Department Chair |            |
|  |                                                                                                    |        |                                        |            |

## **Revising an existing concentration**

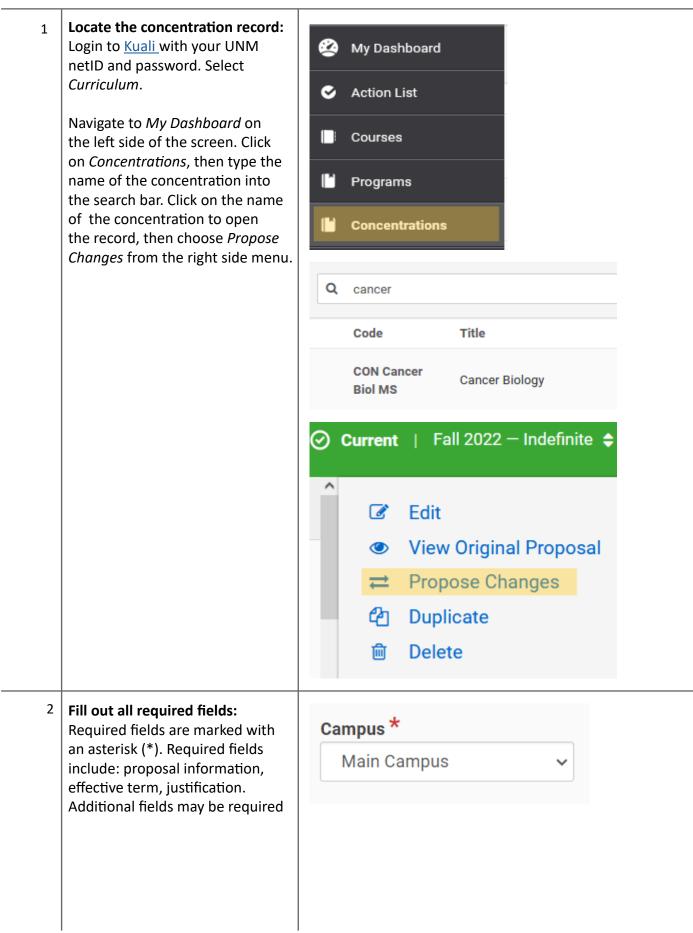

| 3 | Revise appropriate areas:<br>Navigate to the relevant form<br>section(s) by scrolling or clicking<br>section headings in the table of<br>contents.<br>Update the appropriate sections.<br>Changes will be tracked in the<br>change log on the right side<br>menu. A check mark indicates<br>your changes have been saved.<br>You may revert your changes by<br>clicking the X next to an item in<br>the change log.                                                                                                    | Table of Contents         Proposal Information         Proposal Information         Effective Term and Year         Justification         Program Category and Level         Associated Forms         Changes <ul> <li>Sponsoring faculty/s ×</li> <li>Program Description ×</li> <li>Requirements ×</li> </ul>                                                                                                    |
|---|----------------------------------------------------------------------------------------------------|----------------------------------------------------------------------------------------------------|
|   | Review and submit: When you<br>are satisfied with your program<br>proposal, select Leave Edit Mode<br>at the top right corner of the page<br>to view a preview.If everything looks good, click<br>Submit For Approval at the top<br>right, or continue editing.After submitting your proposal,<br>you can monitor the progress of<br>your proposal by looking at the<br>workflow status. To see where<br>your program is in workflow, click<br>the triangle icon next to Workflow<br>Status in the Proposal Information<br>panel.You'll receive an email notification<br>when your proposal is approved. | <ul> <li>Submit For Approval</li> <li>Edit</li> <li>Delete Proposal</li> <li>Sharing</li> <li>Comments 0</li> </ul>                                                                                                    |
|   |                                                                                                    | Proposal Information                                                                                                    |
|   |                                                                                                    | Workflow Status In Progress Collapse  Collapse Collapse C |

## **Retiring an existing concentration**

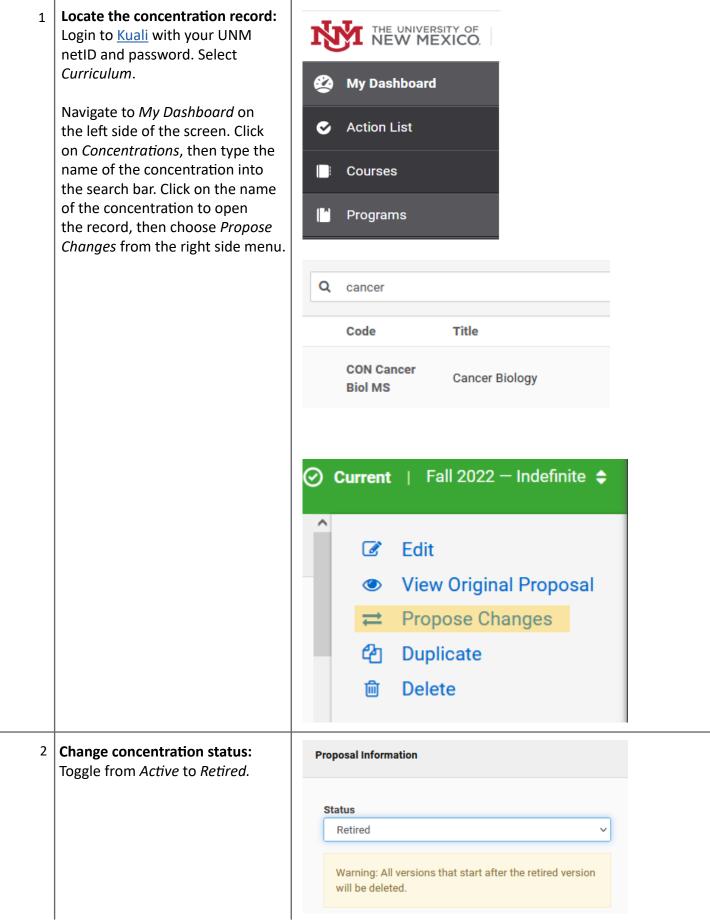

| 3 | <sup>3</sup> <b>Fill out all required fields:</b><br>Required fields are marked with<br>an asterisk (*). Required fields<br>include: proposal information,<br>effective term, justification.                                                                              | Justification                                                                                                    |
|---|----------------------------------------------------------------------------------------------------|----------------------------------------------------------------------------------------------------|
|   |                                                                                                    | Concentration Justification *<br>Please provide a brief justification of your request.<br>Retiring concentration as no students have enrolled since 2018. |
| 4 | <ul> <li><sup>4</sup> Review and submit: When you are satisfied with your program proposal, select <i>Leave Edit Mode</i> at the top right corner of the page to view a preview.</li> <li>You'll receive an email notification when your proposal is approved.</li> </ul> | Leave Edit Mode                                                                                                    |
|   |                                                                                                    | <ul> <li>Submit For Approval</li> <li>Edit</li> </ul>                                                                                                    |
|   |                                                                                                    | <ul> <li>๗ Delete Proposal</li> <li>๗ Sharing</li> <li>♀ Comments ₀</li> </ul>                                                                            |

# **Additional Resources**

<u>Registrar's Faculty and Staff Resources page</u>